## **BAB III**

# **METODOLOGI PENELITIAN**

# **3.1 Alur Penelitian**

Alur penelitian ini digunakan sebagai pedoman penulis dalam pelaksanaan penelitian ini agar hasil yang dicapai tidak menyimpang dari tujuan yang telah ditentukan sebelumnya.

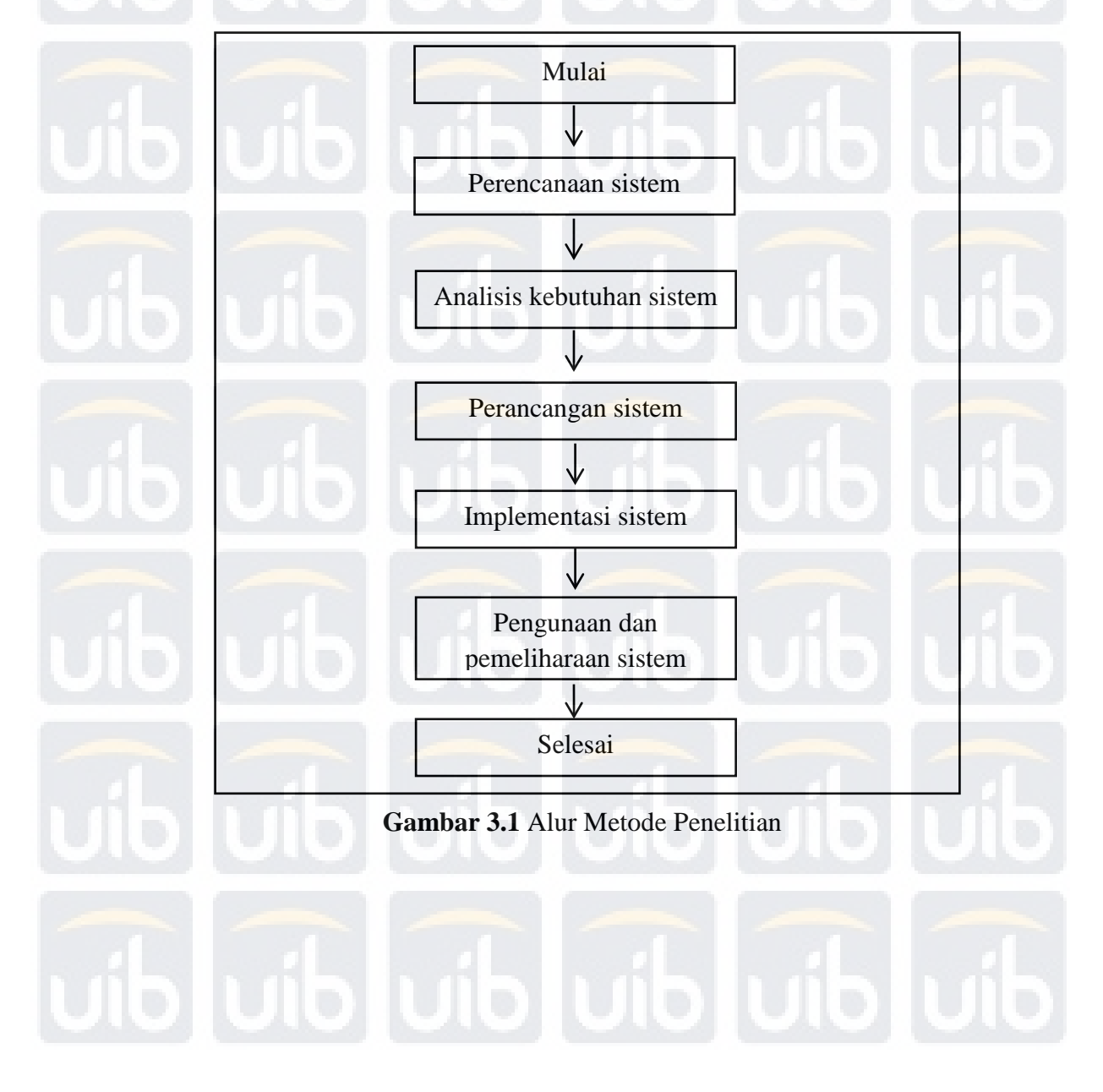

Pada gambar 3.1 diatas menjelaskan alur penelitian dari awal hingga akhir. Penjelasan alur di atas adalah sebagai berikut:

1. Tahap perencanaan awal

Pada tahap perencanaan awal penulis akan menyelidiki permasalahan yang ada, menyusun rumusan masalah, tujuan yang akan dicapai serta mengumpulkan materi-materi yang diperlukan dalam perancangan sistem.

2. Tahap analisis sistem

Selanjutnya penulis akan memasuki tahap analisis sistem, pada tahap ini penulis akan melakukan analisa studi kelayakan dan analisa kebutuhan sistem sehingga penulis dapat mengetahui kekurangan dan kelebihan sistem yang akan dibuat.

3. Tahap perancangan sistem

Pada tahap ini penulis akan memulai perancangan sistem dan melakukan evaluasi tampilan serta fungsi-fungsi pada sistem yang dirancang.

4. Tahap implementasi sistem

Setelah tahap tahapan-tahapan diatas sudah terpenuhi, maka sistem sudah siap untuk diimplementasikan, sistem yang sudah dibuat dalam bentuk aplikasi akan diimplementasikan ke dalam bentuk CD.

5. Tahap penggunaan dan pemeliharaan

Setelah tahap implementasi sistem selesai maka akan masuk kedalam tahap penggunaan dan pemeliharaan sistem. Pada tahap ini sistem dipantau dan akan dilakukan perawatan jika suatu saat ada fungsi yang ingin ditambahkan maupun diperbaiki.

# **3.2 Analisis (***Requirement and Definition***)**

## **3.2.1 Analisis Masalah**

Analisis masalah menjelaskan tentang masalah apa saja yang ada sebelum dibangunnya aplikasi media pembelajaran multimedia interaktif cara mengetik dengan 10 jari. Analisis masalah adalah sebagai berikut :

- 1. Kebanyakan orang yang masih belum terbiasa mengetik dengan menggunakan 10 jari terutama dalam pengetikan komputer.
- 2. Kurang menariknya cara belajar yang diterima peserta didik.

### **3.2.2 Sistem yang Sedang Berjalan**

Adapun sistem pembelajaran mengetik dengan 10 jari yang saat ini sering digunakan adalah sebagai berikut:

- 1. Metode pembelajaran bersifat konvensional atau tradisional sehingga mengharuskan adanya kehadiran antara guru dan peserta didik untuk dilakukan proses pembelajaran.
- 2. Metode pembelajaran yang dilakukan saat ini menyulitkan pemula untuk mengingat apa yang diajarkan guru dengan baik.
- 3. Dibutuhkan waktu yang banyak agar bahan yang diajarkan dapat dimengerti peserta didik.

4. Bahan yang digunakan sebatas gambar & teori yang disampaikan oleh guru atau dosen.

## **3.2.3 Analisa Kebutuhan Sistem**

Analisis kebutuhan sistem sangat dibutuhkan guna menunjang penerapan sistem baru, apakah sistem baru yang akan diterapkan sudah selesai dengan kebutuhan. Analisis kebutuhan sistem ini bertujuan untuk mengetahui sistem seperti apa yang sesuai untuk diterapkan, perangkat keras dan perangkat lunak, serta siapa saja pengguna yang akan mengunakan sistem ini.

1. Analisa Spesifikasi Perangkat Keras

Spesifikasi perangkat keras yang diperlukan dalam proses perancangan sistem pembelajaran adalah sebagai berikut :

**Tabel 3.1** Daftar spesifikasi perangkat keras

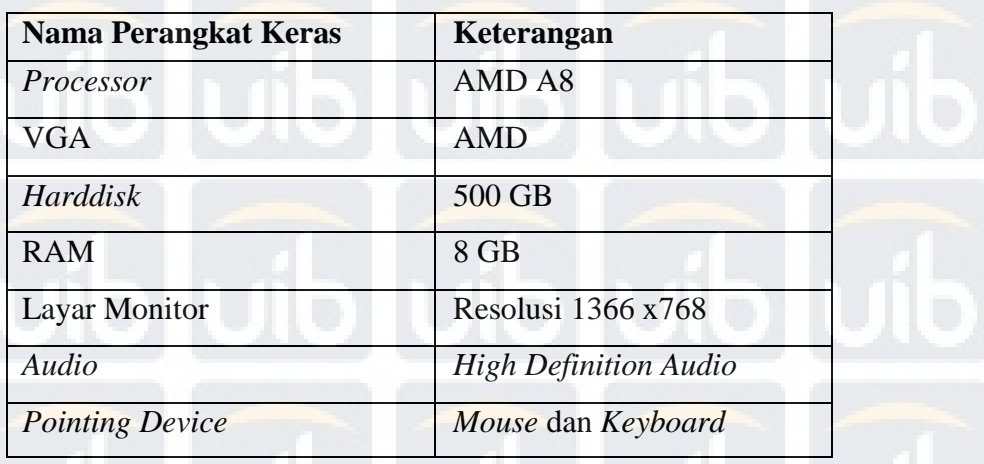

2. Kebutuhan perangkat lunak

Pada pembuatan media pembelajaran interkatif cara mengetik dengan 10

jari, perangkat lunak (*software*) yang digunakan adalah sebagai berikut :

**Tabel 3.2** Daftar spesifikasi perangkat lunak

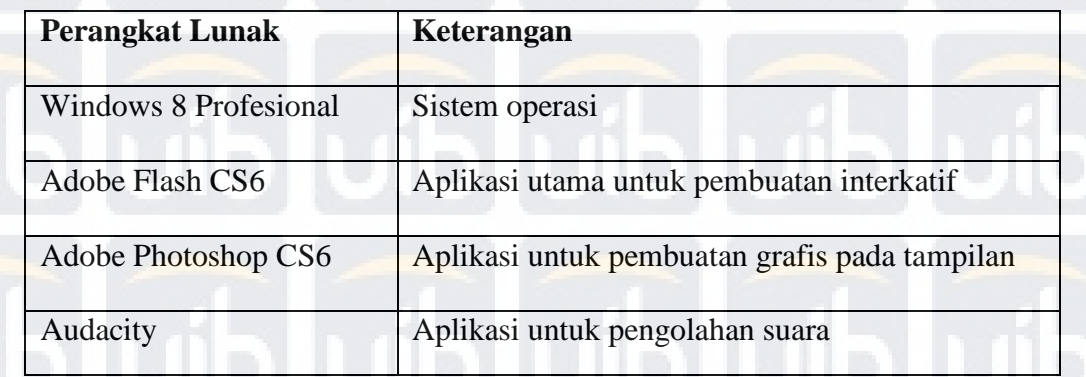

# 3. Kebutuhan Informasi

Informasi merupakan kebutuhan utama dari pembuatan serta penggunaan sistem baik pengguna maupun perancang karena informasi ini akan digunakan untuk menyelesaikan suatu persoalan terutama bagi pengguna.

**Tabel 3.3** Tabel analisis kebutuhan informasi

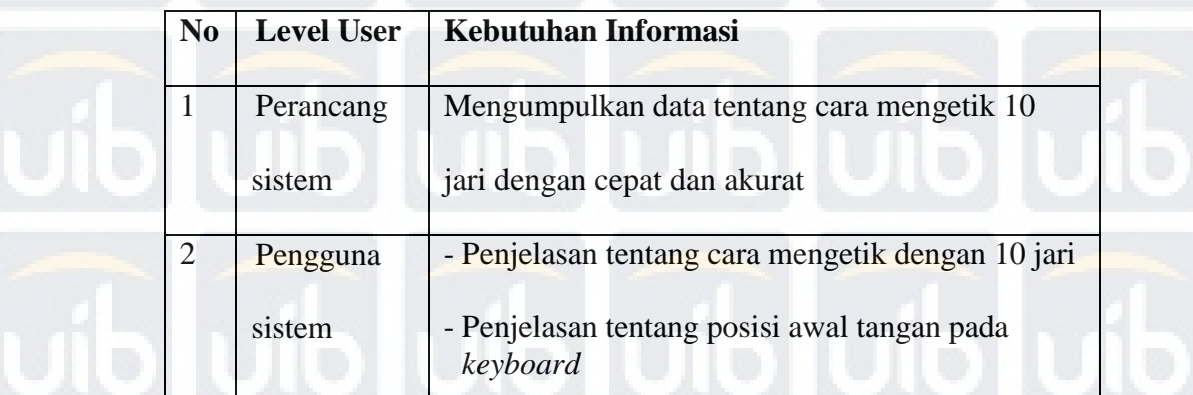

### **3.2.4 Analisa Kelayakan Sistem**

Suatu sistem baru yang akan ditawarkan harus diuji kelayakannya terlebih dahulu, apakah sistem baru tersebut lebih baik dari sistem yang sudah ada atau malah sebaliknya. Untuk menguji apakah suatu sistem dikatakan layak atau tidak dapat dilakukan analisa pada beberapa aspek berikut ini :

1. Kelayakan Teknik.

Secara teknik, teknologi yang digunakan adalah teknologi yang mudah dalam pengoperasikannya. Pengerjaan yang mengutamakan kemudahan *user*  untuk membuat aplikasi ini mudah digunakan. Selain itu aplikasi yang dibangun dapat diintergrasikan dengan mudah kepada pengguna dalam mempelajari cara mengetik dengan 10 jari secara menarik karena berbasis multimedia interaktif.

2. Kelayakan Sosial.

Sistem yang dikatakan layak secara sosial jika sistem yang diciptakan tidak mempunyai pengaruh yang negatif terhadap lingkungan masyarakat, sosial, pendidikan, dan budaya. Penulis sangat yakin bahwa sistem ini tidak akan menimbulkan dampak negatif terhadap lingkungan. Bahkan sebaliknya, sistem ini sangat membantu dalam proses pembelajaran tentang cara mengetik 10 jari.

3. Kelayakan Operasional

informasinya.

Sistem ini dirancang agar mudah digunakan oleh pengguna, sehingga tidak perlu operator dengan keahlian khusus. Dilihat dari kemampuan menyajikan informasi, sistem ini mempunyai kriteria yang cukup baik dilihat dari

# **3.3** *State* **Diagram Rancangan Sistem**

Pada proses analisis ini, digunakan sebuah *State* Diagram untuk menjelaskan alur kerja sistem bagi *user* atau pengguna dalam menggunakan aplikasi pembelajaran cara mengetik dengan 10 jari ini yang bertujuan untuk memudahkan pengguna pada saat mengunakannya. Adapun proses alur kerja sistem digambarkan sebagai berikut:

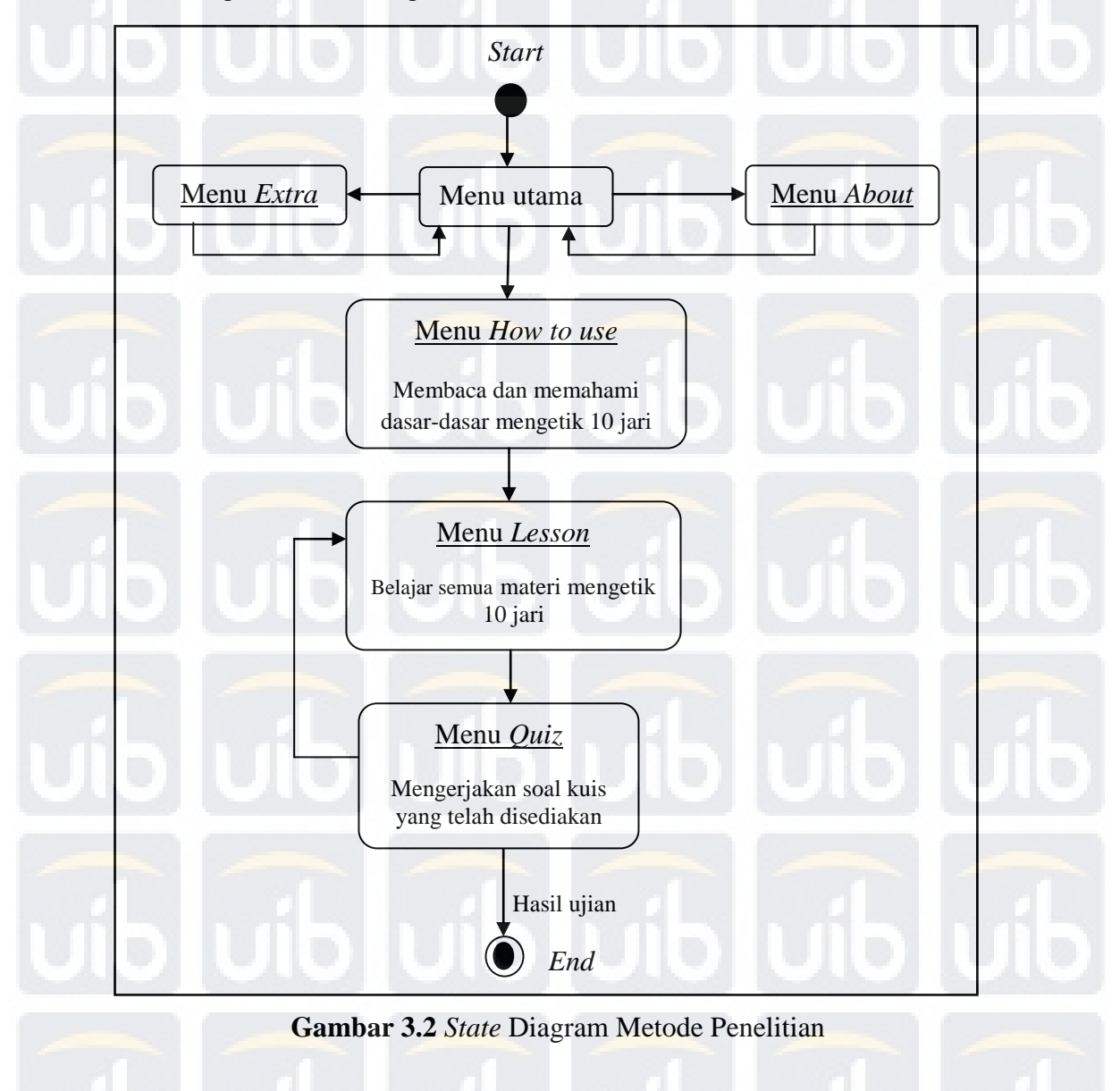

### **3.4 Perancangan Proses** *Learning The Actual Object*

Model *learning objects* merupakan pembelajaran yang menggunakan objek berupa benda, gambar, dan fenomena alam sebagai sumber belajar (Wiley, 2000). Media yang digunakan sebagai sumber belajar dapat merangsang pikiran, perasaan, minat serta perhatian siswa sehingga proses belajar mengajar lebih bermakna. Penggunaan media dalam pengajaran lebih diutamakan untuk mempercepat proses belajar mengajar dan membantu siswa dalam menemukan konsepnya sendiri (Cochrane, 2004). Model *learning objects* juga merupakan proses pembelajaran yang interaktif yang menuntut adanya eksplorasi, penyelidikan, membangun solusi dan menggeser pembelajaran dari pembelajaran menggunakan hafalan menjadi pembelajaran yang menghubungkan suatu konsep dengan fakta yang ada dalam kehidupan sehari-hari (Kay & Knaack, 2005).

Dalam proses pembuatan aplikasi pembelajaran cara mengetik dengan 10 jari ini diperlukan data dan video mengenai cara mengetik 10 jari dengan cepat dan akurat. Aplikasi ini juga dilengkapi dengan teks, *video*, gambar, animasi, suara. Dengan demikian, pengguna akan lebih mengerti mengenai cara mengetik dengan menggunakan 10 jari.

### **3.5 Perancangan Desain** *Interface*

Dalam perancangan aplikasi pembelajaran mengetik dengan 10 jari berbasis multimedia interaktif ini, penulis akan melakukan perancangan pada aplikasi berupa rancangan struktur navigasi pada menu aplikasi dan perancangan antar muka pemakai (*user interface*). Aplikasi pembelajaran mengetik dengan 10

jari berbasis multimedia interaktif ini akan dirancang dengan menggunakan *software Adobe Flash CS6* dan juga bantuan dari *software Adobe Photoshop CS6* dan *Audacity*.

### **3.5.1 Rancangan Struktur Hirarki Menu**

Struktur menu pada aplikasi pembelajaran multimedia ini terdapat beberapa tombol menu pilihan, yaitu: menu *how to use*, menu *lesson*, menu *quiz*, menu *extra* dan menu *about*.

1. Menu *How to Use*

Menu *How to use* ini digunakan untuk memberikan informasi mengenai cara pemakaian sistem yang telah dirancang serta infomasi mengenai dasar-dasar mengetik 10 jari pada *keyboard*, struktur tombol pada *keyboard*, dan posisi awal tangan pada *keyboard*.

### 2. Menu *Lesson*

Menu Lesson ini berfungsi untuk mengajarkan cara-cara untuk mengetik 10 jari pada *keyboard.* Didalam menu *lesson* ini terdapat 3 menu pilihan yaitu : menu *beginner*, menu *intermediate*, dan menu *advanced.* 

3. Menu *Quiz*

Menu *Quiz* ini berisikan latihan-latihan atau ujian yang disediakan untuk peserta didik. Didalam menu *quiz* ini terdapat 2 jenis kuis yakni kuis pilihan ganda dan kuis mengetik 10 jari.

# 4. Menu *Extra*

Menu *Extra* ini merupakan menu tambahan yang berisikan video-video yang unik mengenai pengetikan 10 jari pada *keyboard*.

5. Menu *About*

Menu *About* ini berisikan sedikit informasi mengenai perancang aplikasi media pembelajaran mengetik 10 jari

Adapun struktur menu dari aplikasi media pembelajaran mengetik 10 jari pada komputer berbasis multimedia interaktif ini dapat dilihat pada gambar 3.3 dibawah ini.

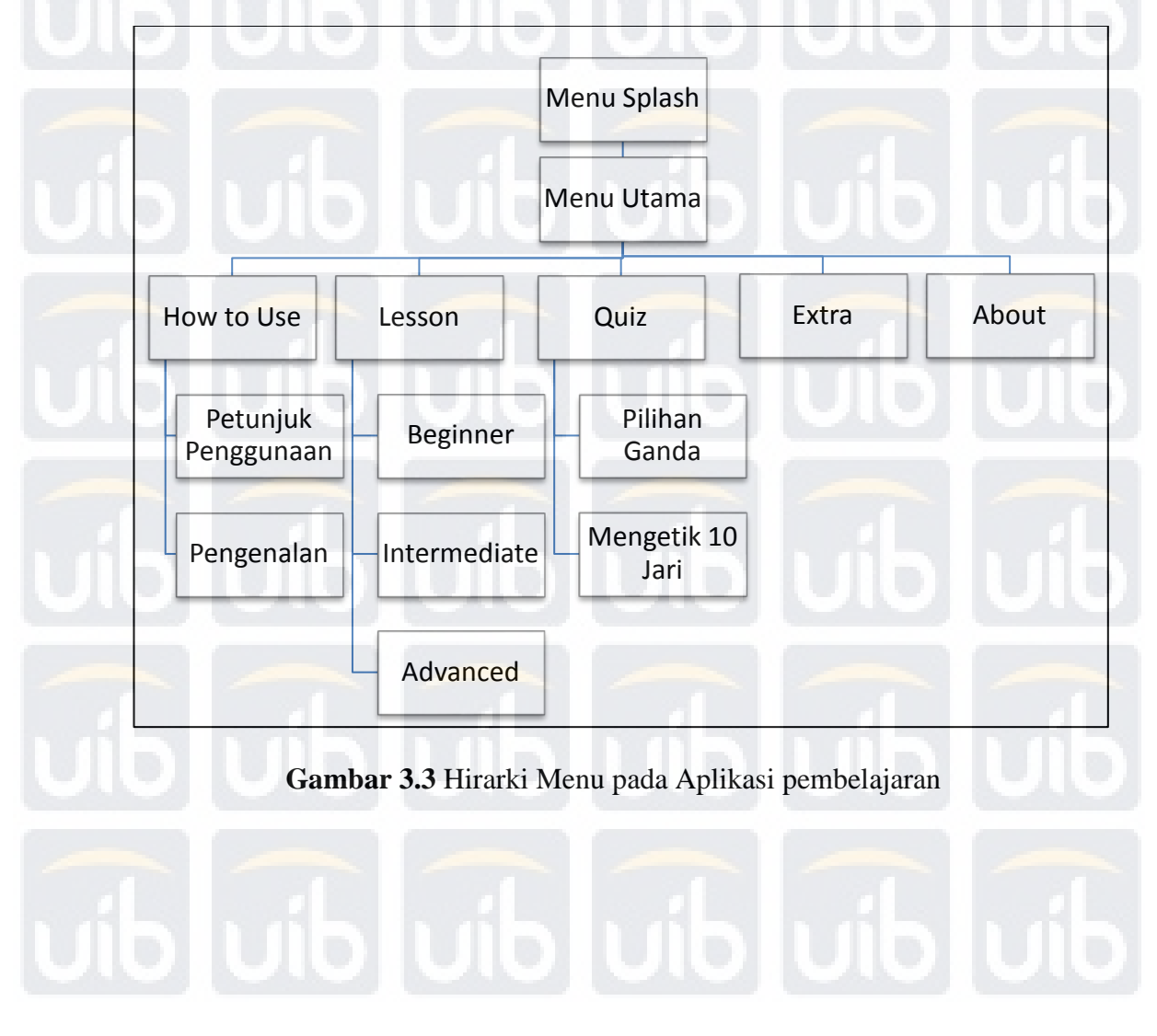

# **3.6 Perancangan Antarmuka**

Perancangan antarmuka (*user interface*) pada aplikasi pembelajaran ini akan ditampilkan sesuai dengan kebutuhan pengguna yang akan melihat informasi yang dibutuhkan. Pada aplikasi pembelajaran ini terdapat beberapa halaman menu yang akan memuat tampilan-tampilan informasi berdasarkan navigasi yang ada. Rancangan antarmuka aplikasi pembelajaran mengetik 10 jari ini adalah sebagai berikut :

### **3.6.1 Rancangan Halaman** *Intro*

Pada gambar 3.4 menunjukkan halaman *intro* pada media pembelajaran mengetik 10 jari yang merupakan halaman pembuka (*splash*) sebelum memasuki menu utama media pembelajaran mengetik 10 jari. Pada halaman ini berisikan sejumlah gambar dan teks yang membentuk menjadi sebuah animasi yang berjalan secara otomatis saat aplikasi pembelajaran dibuka.

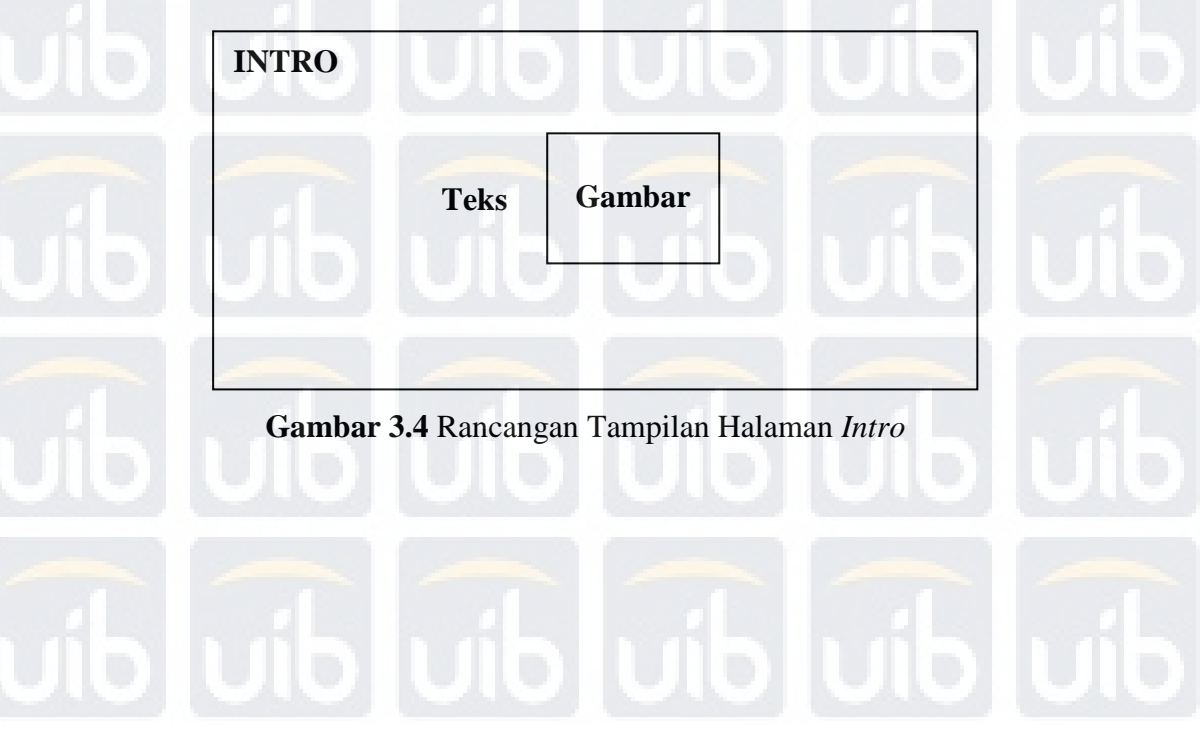

## **3.6.2 Rancangan Halaman Menu Utama**

Gambar 3.5 menunjukkan gambar rancangan pada halaman menu utama. Halaman menu utama ini merupakan tampilan utama pada media pembelajaran interaktif yang berisikan lima menu yakni menu *how to use,* menu *lesson*, menu *quiz*, menu *extra,* dan menu *about*.

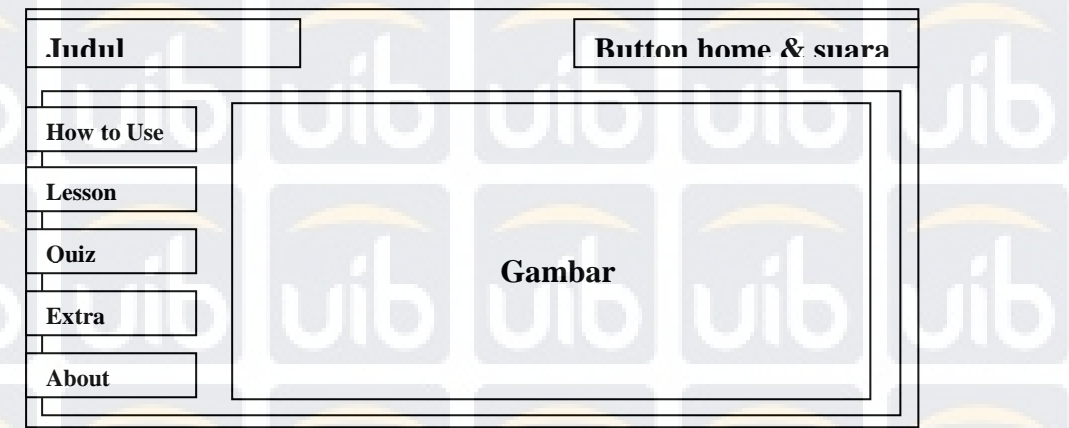

**Gambar 3.5** Rancangan Tampilan Halaman Menu Utama

### **3.6.3 Rancangan Menu** *How to Use*

Pada gambar 3.6 ini merupakan gambaran rancangan pada menu how to use. Pada halaman menu ini terdapat dua menu yaitu menu petunjuk penggunaan

dan menu pengenalan mengenai aplikasi yang dirancang.

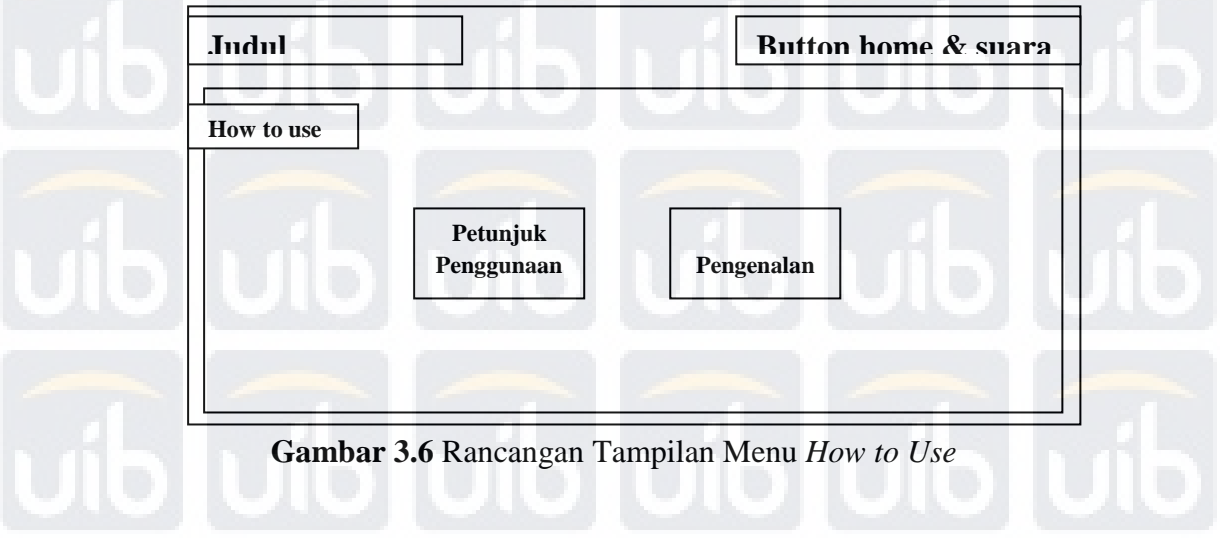

# **3.6.4 Rancangan Menu Petunjuk Penggunaan**

Pada gambar 3.7 menunjukkan rancangan pada menu petunjuk penggunaan. Pada menu petunjuk penggunaan ini terdapat informasi mengenai cara pemakaian aplikasi media pembelajaran mengetik 10 jari.

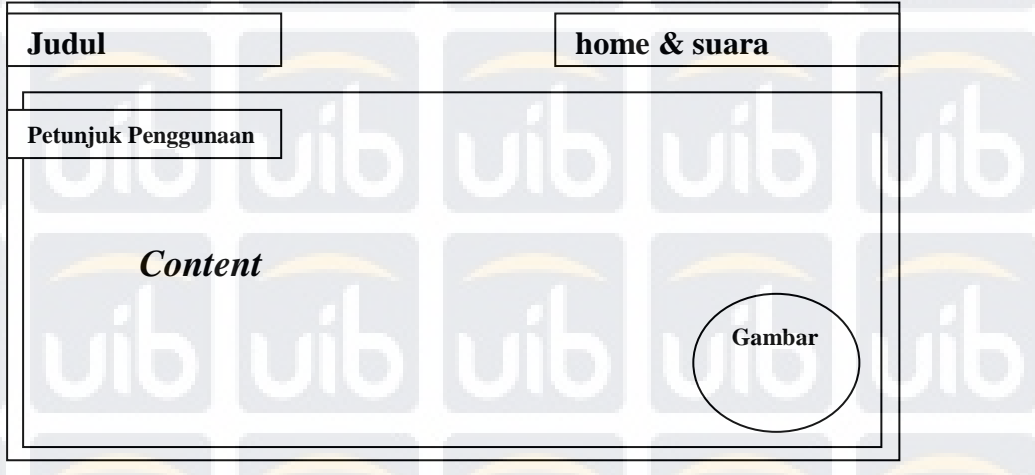

**Gambar 3.7** Rancangan Tampilan Menu Petunjuk Penggunaan

# **3.6.5 Rancangan Menu Pengenalan**

Pada gambar 3.8, gambar 3.9, dan gambar 3.10 merupakan gambaran rancangan menu pengenalan pada aplikasi media pembelajaran mengetik 10 jari. Pada menu ini terdapat infomasi-informasi mengenai dasar-dasar mengetik dengan 10 jari pada *keyboard*, struktur-stuktur tombol pada *keyboard*, dan posisi awal (*standby*) tangan pada *keyboard*. Menu pengenalan yang dibuat ini berfungsi untuk membantu peserta didik sebelum mempelajari materi yang disediakan pada menu *lesson*.

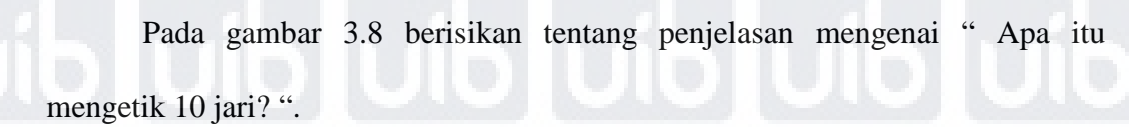

| Judul                                   | home & suara     |
|-----------------------------------------|------------------|
| Pengenalan<br>Apa itu mengetik 10 jari? | Gambar           |
| <b>Content</b>                          |                  |
|                                         | <b>Back</b> Next |

**Gambar 3.8** Rancangan Tampilan Menu Pengenalan

Pada gambar 3.9 berisikan tentang struktur-struktur tombol ketik (*typing keys*) yang terdapat pada *keyboard*.

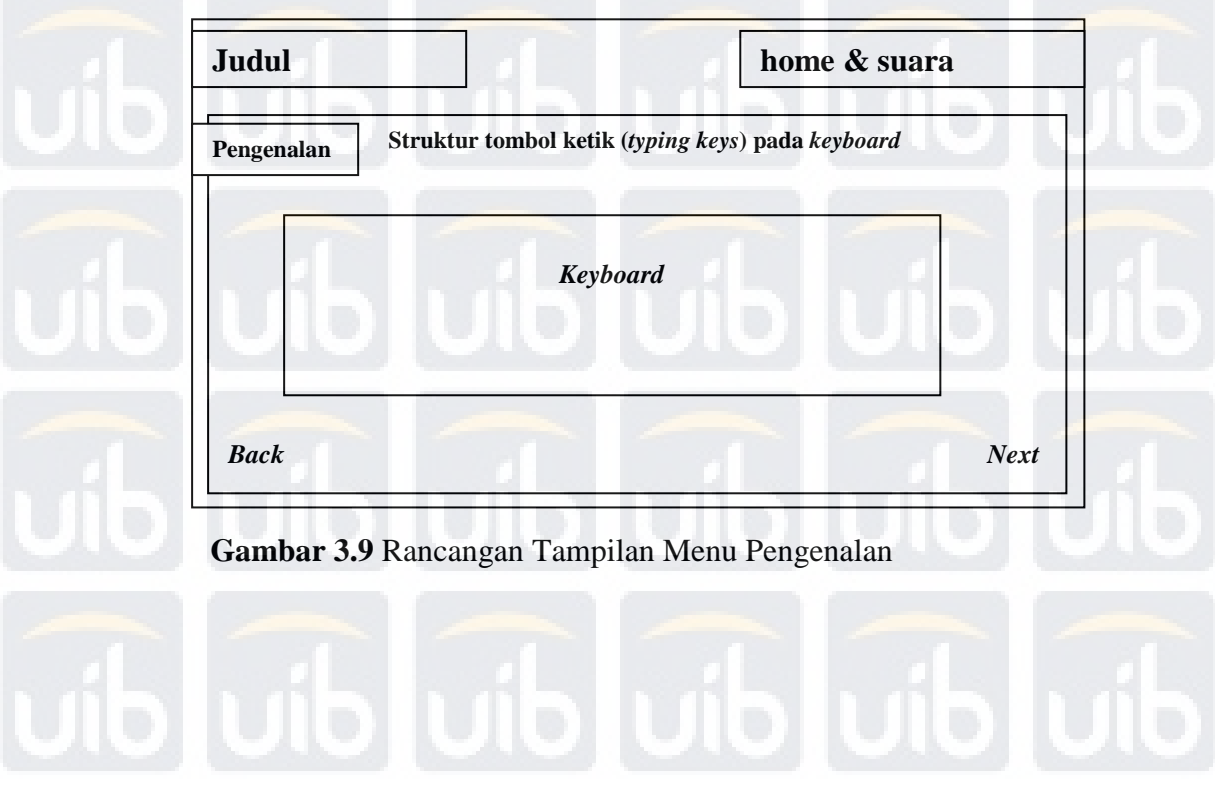

Pada gambar 3.10 berisikan tentang posisi jari tangan awal (*standby*) pada keyboard pada saat mengetik 10 jari.

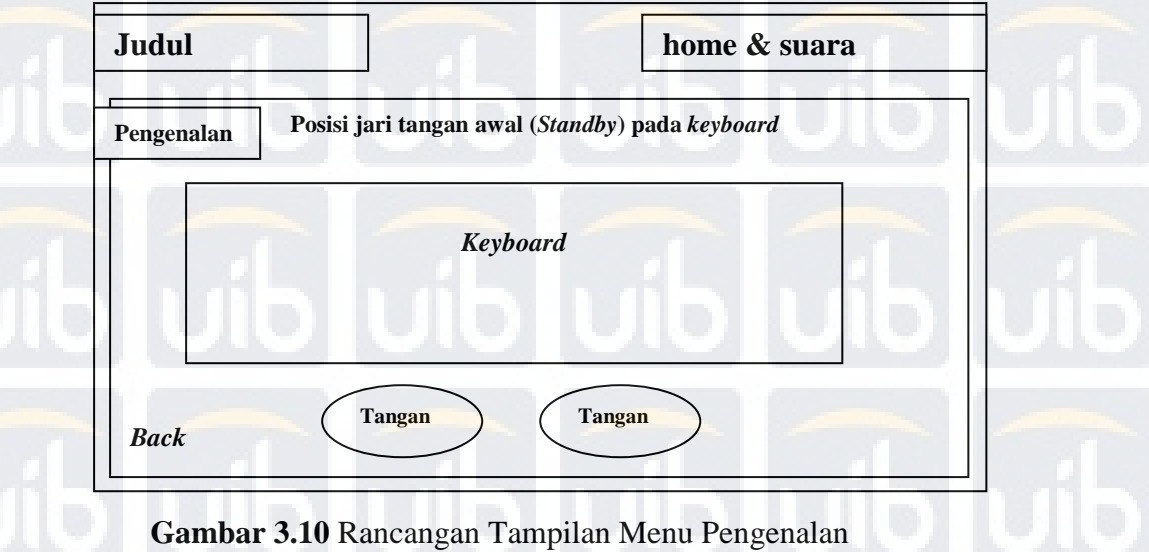

## **3.6.6 Rancangan Menu** *Lesson*

Pada gambar 3.11 ini merupakan gambaran rancangan pada menu *Lesson*. Pada halaman menu ini terdapat tiga menu yaitu menu Beginner, menu Intermediate, dan menu advanced. Ketiga menu ini berisikan materi-materi mengetik 10 jari.

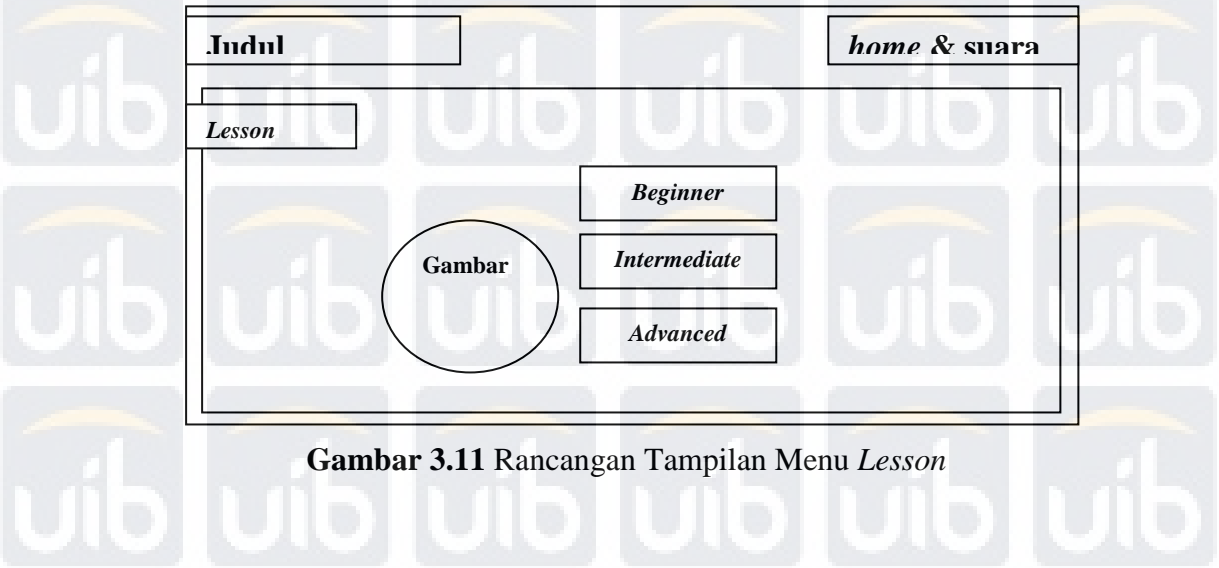

Gambar 3.12 ini menunjukkan gambaran rancangan pada ketiga menu yang terdapat pada menu Lesson yakni, menu Beginner, menu Intermediate dan menu Advanced yang berisikan tentang materi cara pengetikan 10 jari yang dilengkapi dengan animasi-animasi.

| <b>Beginner</b> |          |  |
|-----------------|----------|--|
|                 | Keyboard |  |
|                 |          |  |
|                 |          |  |

**Gambar 3.12** Rancangan Tampilan Isi Materi

## **3.6.7 Rancangan Menu** *Quiz*

Pada gambar 3.13 ini menunjukkan gambaran rancangan pada menu *Quiz*.

Pada menu *quiz* ini terdapat dua jenis *quiz* yaitu *quiz* yang bersifat pilihan ganda

dan *quiz* mengetik 10 jari.

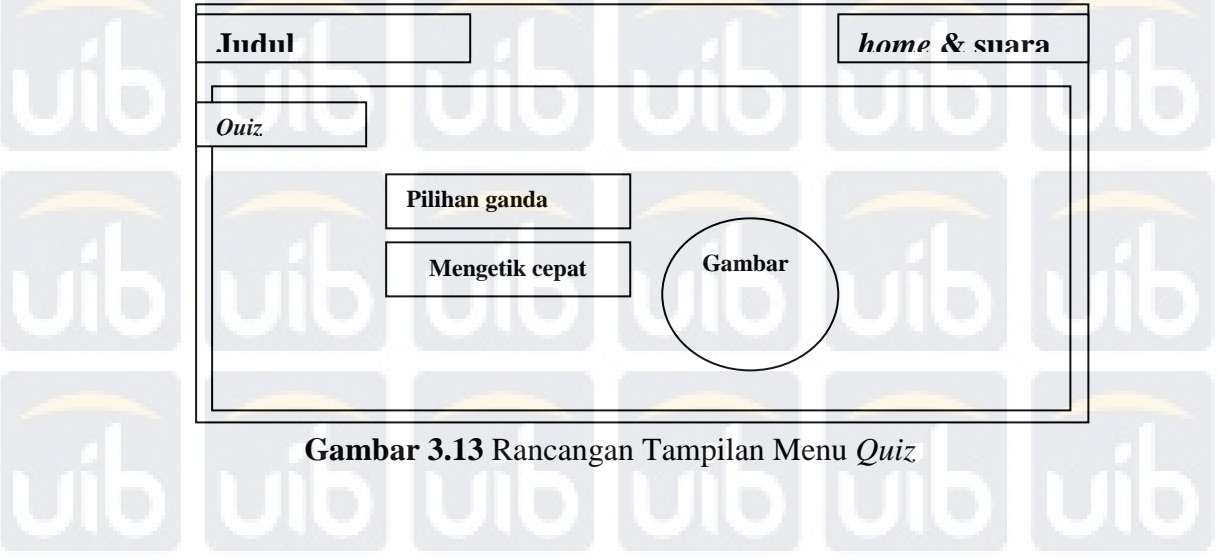

# **3.6.8 Rancangan Menu** *Quiz* **Pilihan Ganda**

Gambar 3.14 merupakan gambaran rancangan halaman pertama saat masuk ke menu *quiz* pilihan ganda. Pada halaman ini peserta didik diminta untuk memasukkan nama masing-masing sebelum mengikuti kuis yang disediakan.

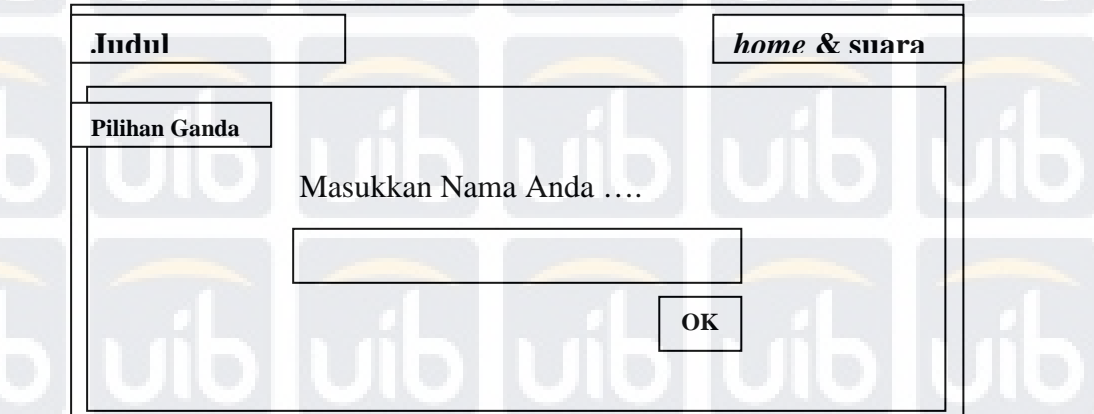

**Gambar 3.14** Rancangan Tampilan Halaman Masukkan Nama

Pada gambar 3.15 ini menunjukkan gambaran rancangan pada menu *quiz*

pilihan ganda. Pada menu ini berisikan 20 soal quiz bersifat pilihan ganda.

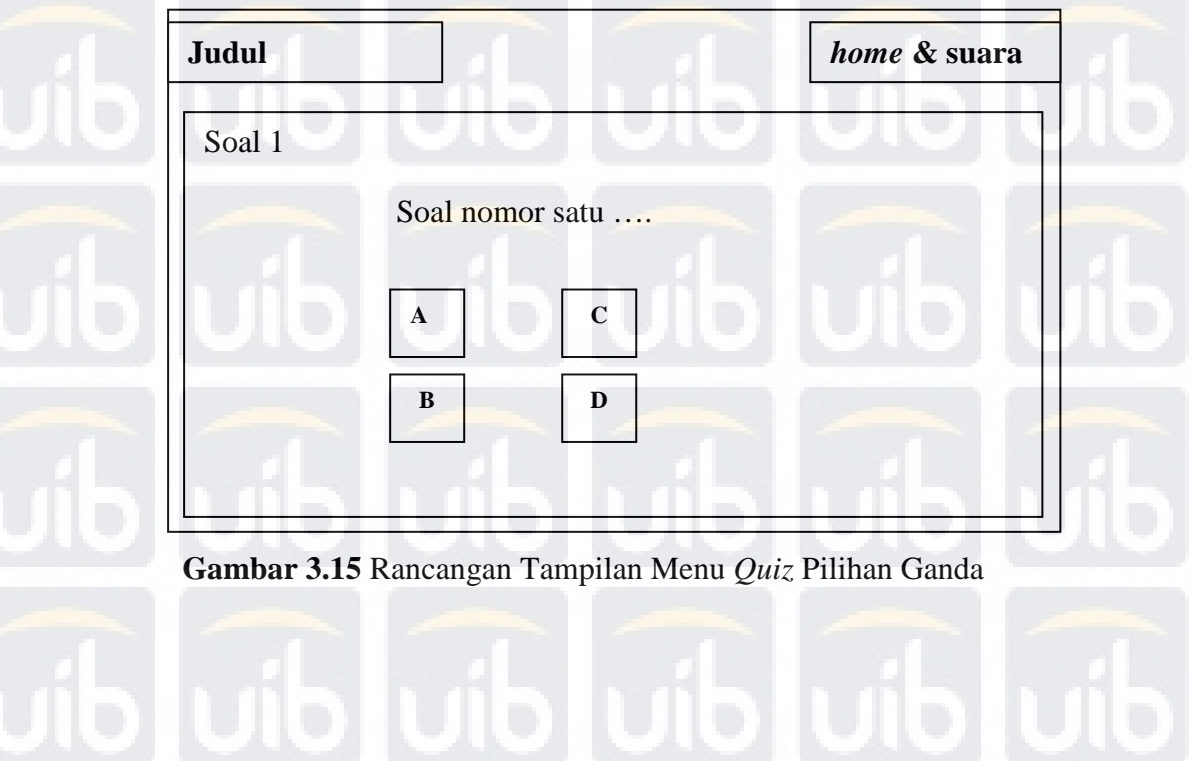

 Gambar 3.16 ini merupakan gambaran rancangan yang akan muncul pada saat jawaban yang dipilih adalah jawaban yang benar.

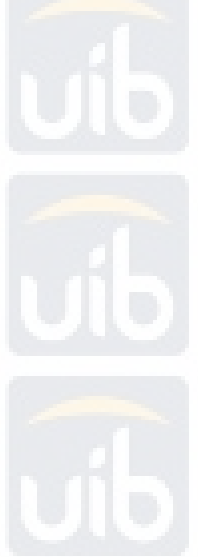

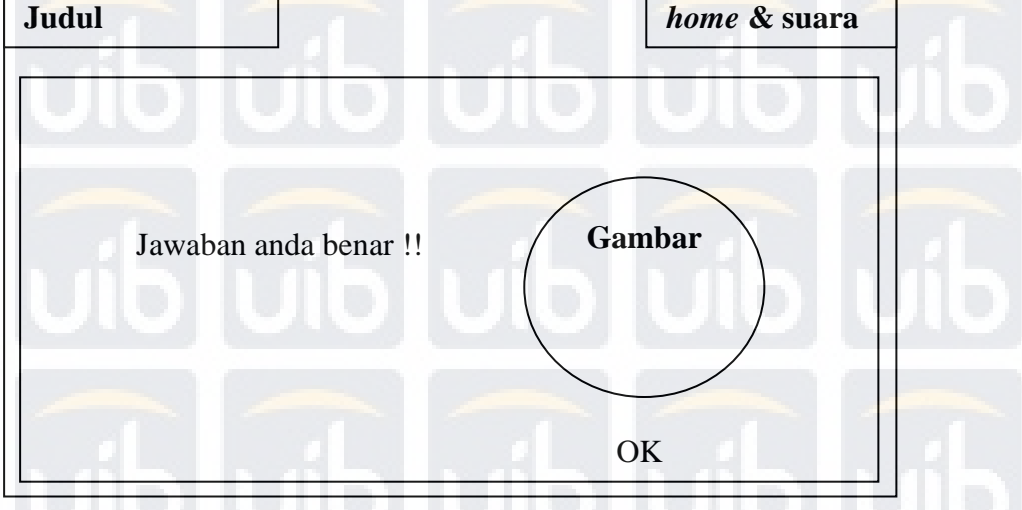

**Gambar 3.16** Rancangan Tampilan Halaman Jawaban Benar

Gambar 3.17 ini merupakan gambaran rancangan yang akan muncul pada saat jawaban yang dipilih adalah jawaban yang salah.

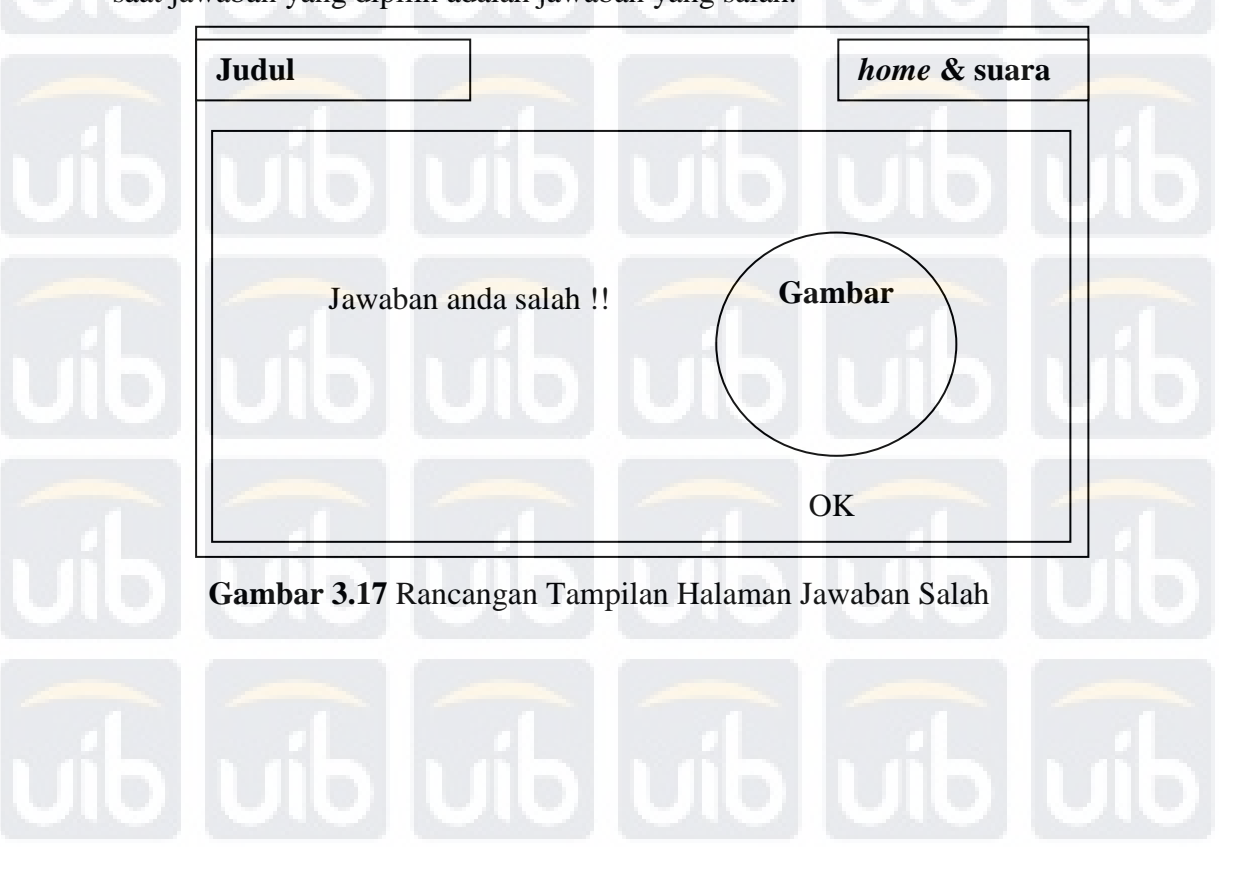

Pada gambar 3.18 menunjukkan gambaran rancangan pada halaman hasil nilai ujian. Halaman hasil nilai ujian ini akan muncul jika peserta didik telah selesai mengerjakan soal-soal kuis yang telah disediakan.

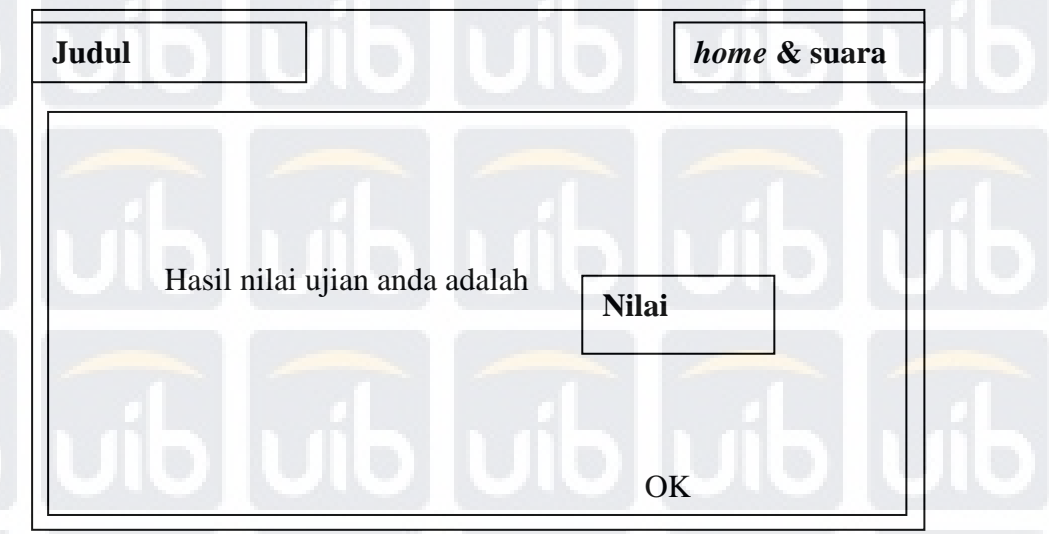

**Gambar 3.18** Rancangan Tampilan Halaman Hasil Nilai Ujian

# **3.6.9 Rancangan Menu** *Quiz* **Mengetik 10 Jari**

Pada gambar 3.19 ini menunjukkan gambaran rancangan pada menu *quiz*  mengetik 10 jari. Peserta didik diminta untuk mengetik jawaban yang sama persis dengan soal kalimat yang diberikan dengan waktu yang terbatas. Pada menu ini terdapat 10 soal kalimat.

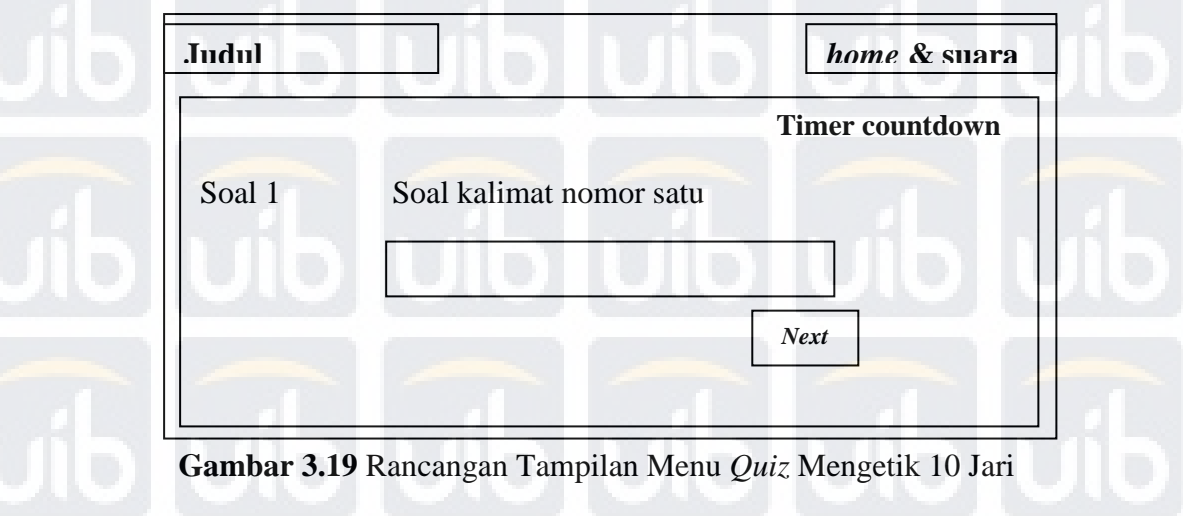

Gambar 3.20 merupakan rancangan tampilan halaman hasil nilai ujian dari mengetik 10 jari. Halaman ini akan muncul jika waktu yang disediakan untuk

menyelesaikan kuis habis ataupun *user* salah memasukkan jawaban yang benar.

| <b>Judul</b><br>home & suara          |  |
|---------------------------------------|--|
|                                       |  |
| Hasil nilai yang anda dapatkan adalah |  |
|                                       |  |
| OK                                    |  |

**Gambar 3.20** Rancangan Tampilan Halaman Hasil Nilai Mengetik 10 Jari

# **3.6.10 Rancangan Menu** *Extra*

Pada gambar 3.21 ini menunjukkan gambaran rancangan pada menu *Extra*. Pada menu ini berisikan beberapa *video-video* unik mengenai pengetikan 10 jari guna agar peserta didik bisa tidak merasa bosan dengan pembelajaran yang disediakan.

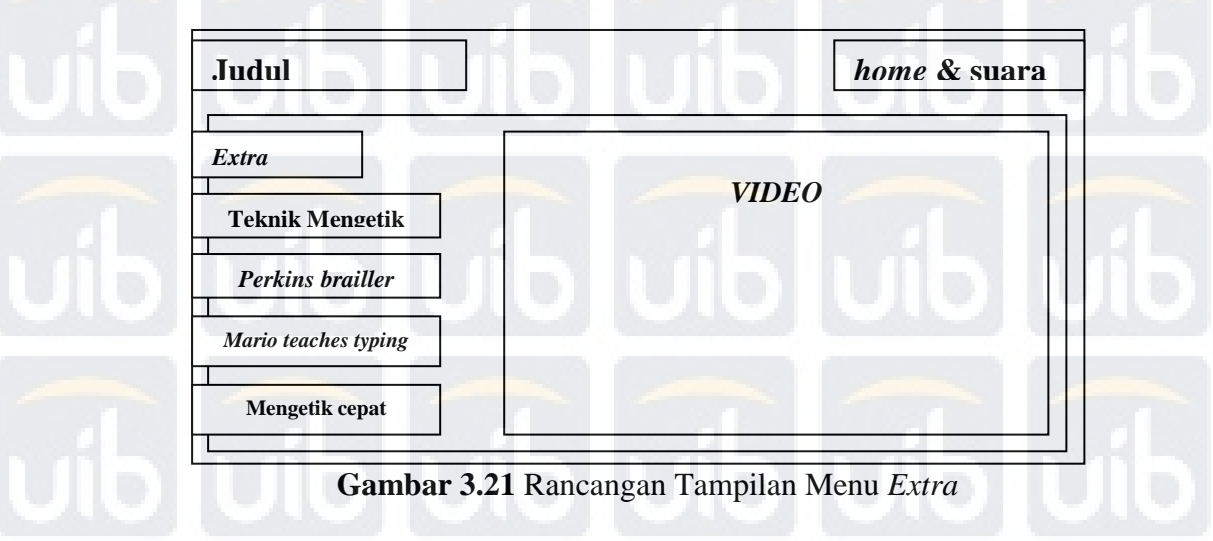

# **3.6.11 Rancangan Menu** *About*

Gambar 3.22 ini merupakan gambaran rancangan pada menu *About.* Pada menu ini berisikan sedikit informasi mengenai perancang aplikasi media pembelajaran mengetik 10 jari multimedia interaktif.

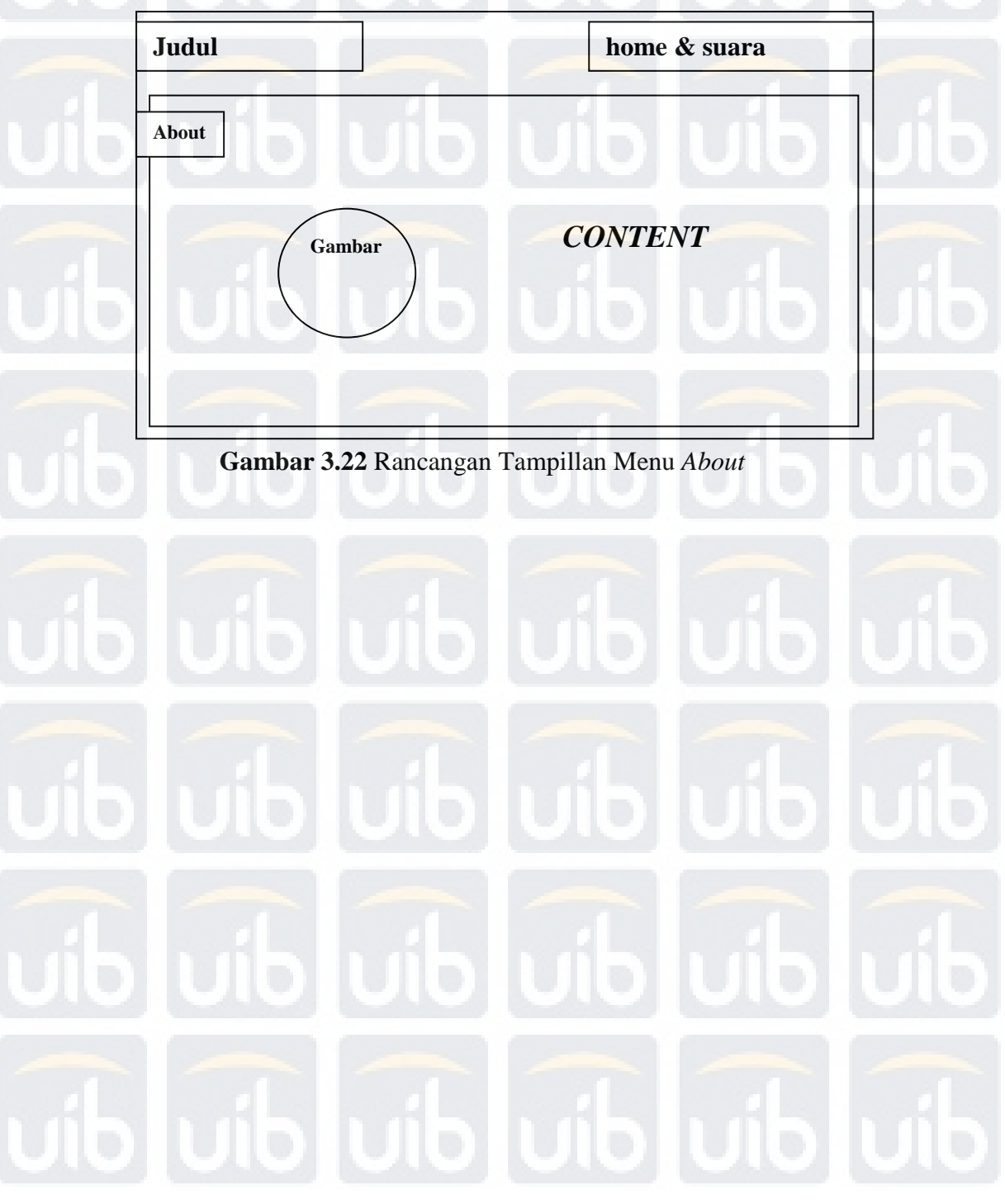